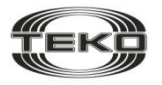

**ЗАО «Научно-технический центр «ТЕКО»**

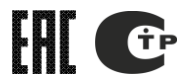

**Устройство оконечное объектовое**

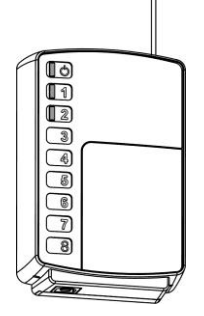

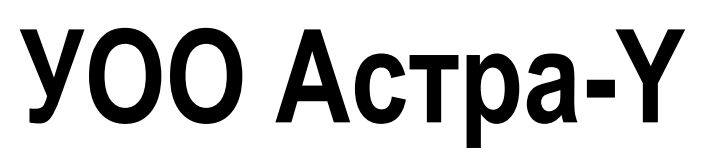

**Руководство по эксплуатации**

# Содержание

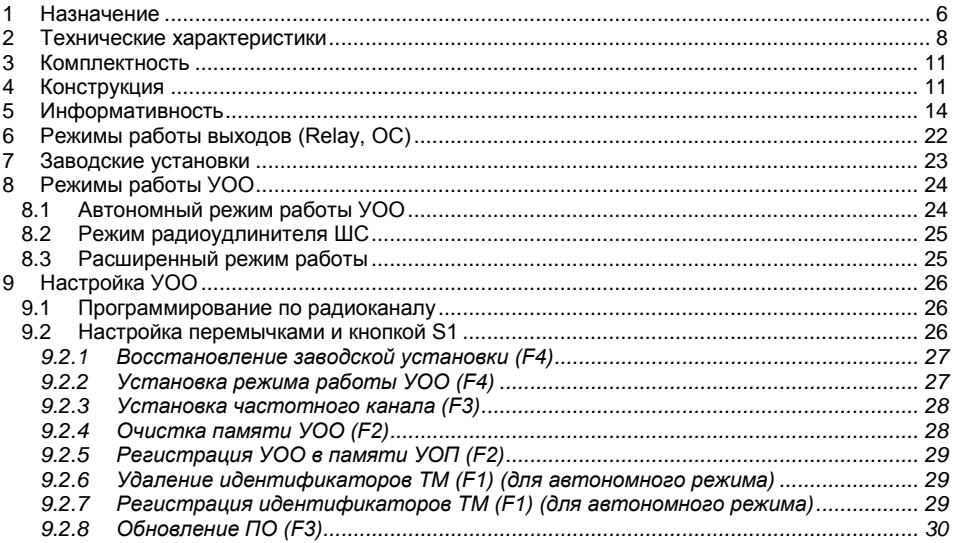

 $\overline{2}$ 

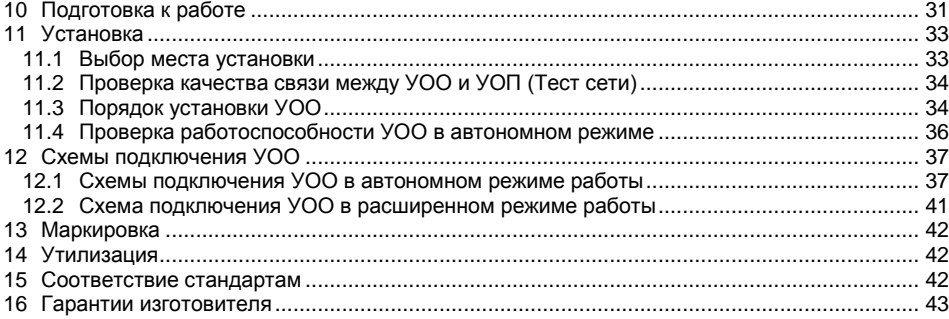

Настоящее руководство по эксплуатации предназначено для изучения принципа работы, условий эксплуатации и технического обслуживания устройства оконечного объектового «УОО Астра-Y».

К работам по монтажу, установке, обслуживанию и эксплуатации УОО допускаются лица, изучившие данное руководство по эксплуатации и имеющие квалификацию электромонтера охранно-пожарной сигнализации.

Изготовитель оставляет за собой право без предупреждения вносить изменения, связанные с совершенствованием изделия. Все изменения будут внесены в новую редакцию руководства по эксплуатации.

Перечень сокращений, принятых в руководстве по эксплуатации:

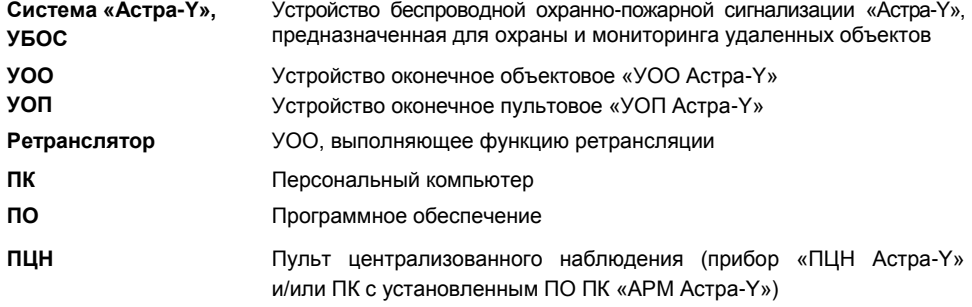

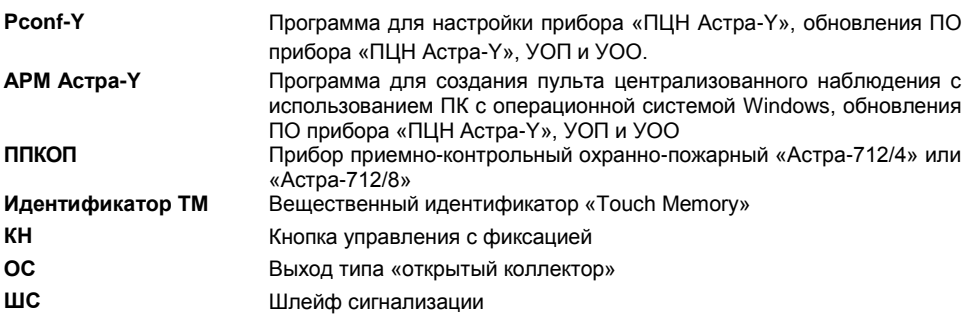

# <span id="page-5-0"></span>**1 Назначение**

**1.1** УОО – устройство оконечное объектовое, предназначенное:

– для контроля состояния двух собственных ШС и выдачи извещений на встроенные индикаторы, три выхода (Relay1, Relay2, OC) и по радиоканалу на УОП;

– для приема извещений от ППКОП, подключенного по интерфейсу LIN, и передачи по радиоканалу на УОП напрямую или через ретрансляторы;

– для ретрансляции извещений.

**1.2** УОО с версией **ПО 3\_0** и выше поддерживают двухуровневую ретрансляцию. Любой УОО в зависимости от назначенного ему при регистрации «уровня ретрансляции» может выполнять функцию ретранслятора (рисунок 1).

**УОО с уровнем «1»** – работает напрямую с УОП и может быть ретранслятором первого уровня.

**УОО с уровнем «2»** – может работать напрямую с УОП или устанавливать маршрут через УОО-ретранслятор с уровнем «1» и может быть ретранслятором первого или второго уровня.

**УОО с уровнем «3»** – не может быть ретранслятором, может устанавливать маршрут к УОП через УОО с уровнем «1» и «2» или работать напрямую с УОП.

УОО с уровнем ретрансляции «2» и «3» автоматически устанавливают маршрут и при потере связи устанавливают его через другой (резервный) УОО-ретранслятор.

Уровни и маршруты ретрансляции можно изменить принудительно с ПЦН.

**1.3** УОО-ретранслятор передает состояния не более 25-ти УОО без учета УООретрансляторов следующего уровня и не более 30-ти УОО с учетом УОО-ретрансляторов второго уровня и УОО с уровнем «3».

**1.4** Электропитание УОО осуществляется от внешнего резервированного источника питания типа «Астра-712/0».

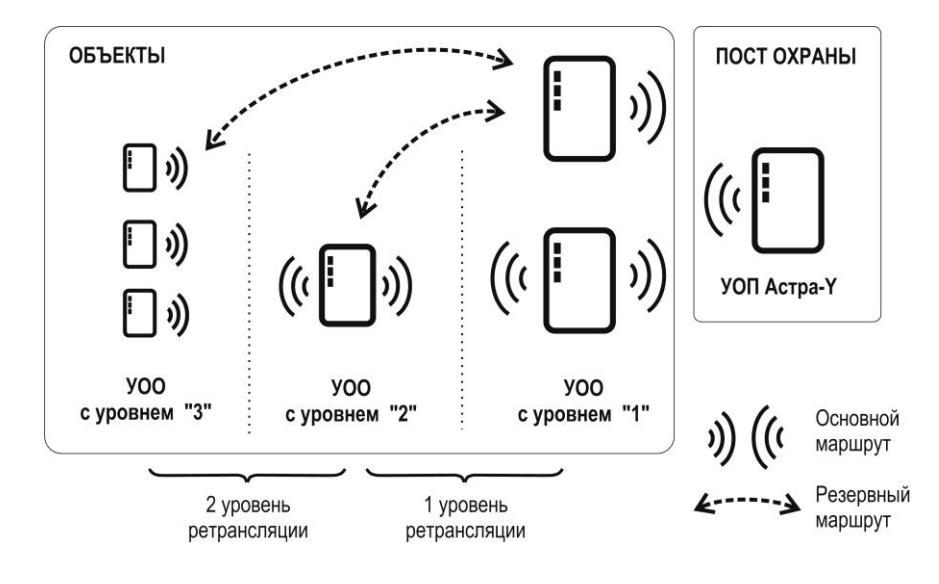

Рисунок 1

# <span id="page-7-0"></span>**2 Технические характеристики**

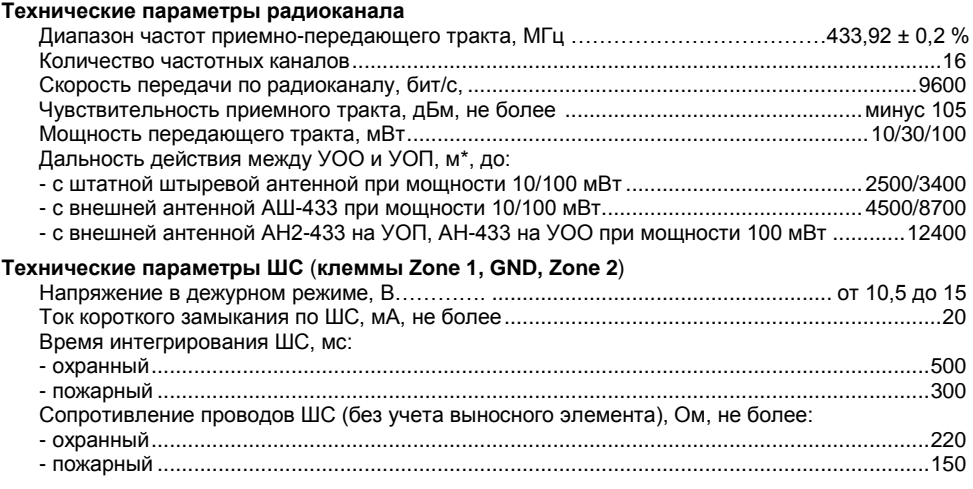

*\* На прямой видимости. Радиус действия в значительной степени зависит от конструктивных особенностей помещения, места установки, помеховой обстановки.*

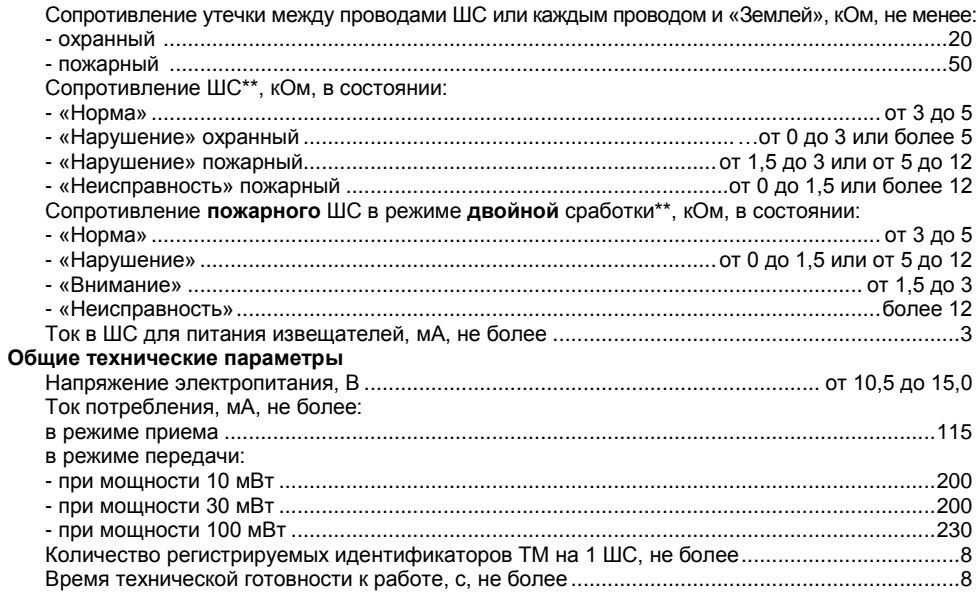

\*\*Допустимый разброс значений сопротивлений не более 10 %, для значения 12 кОм - не более ± 2 кОм.

## **Выходы**

<span id="page-9-0"></span>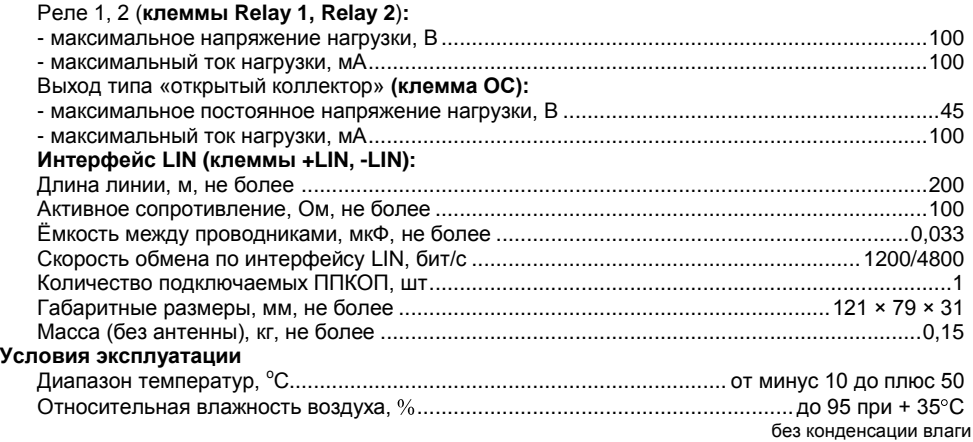

# **3 Комплектность**

Комплект поставки УОО:

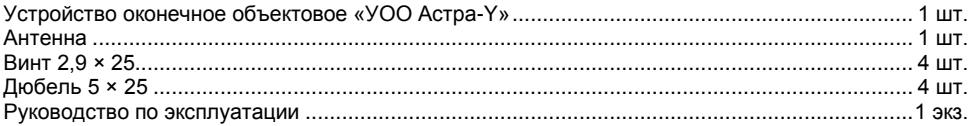

# <span id="page-10-0"></span>**4 Конструкция**

Конструктивно УОО выполнен в виде блока, состоящего из основания, съемной крышки и антенны. Внутри блока смонтирована печатная плата с радиоэлементами (рисунок 2).

На плате установлены индикаторы для контроля работоспособности УОО и индикации извещений.

На плате установлена кнопка, которая при снятии крышки формирует извещение «Вскрытие», а также используется для изменения режимов работы УОО, очистки памяти УОО и регистрации идентификаторов ТМ.

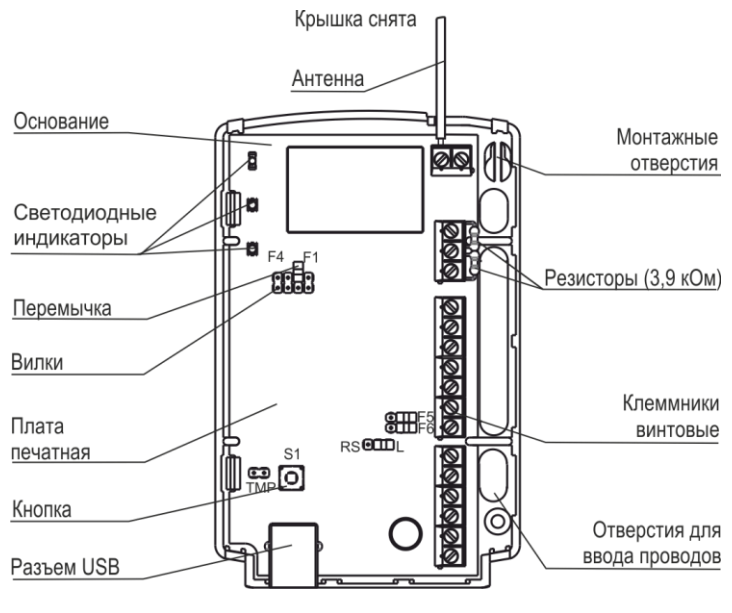

Рисунок 2

На плате установлены клеммники винтовые (таблица 1).

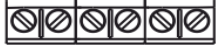

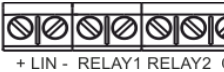

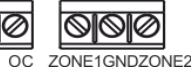

+12V GND + TM - A485B

**Таблица 1**

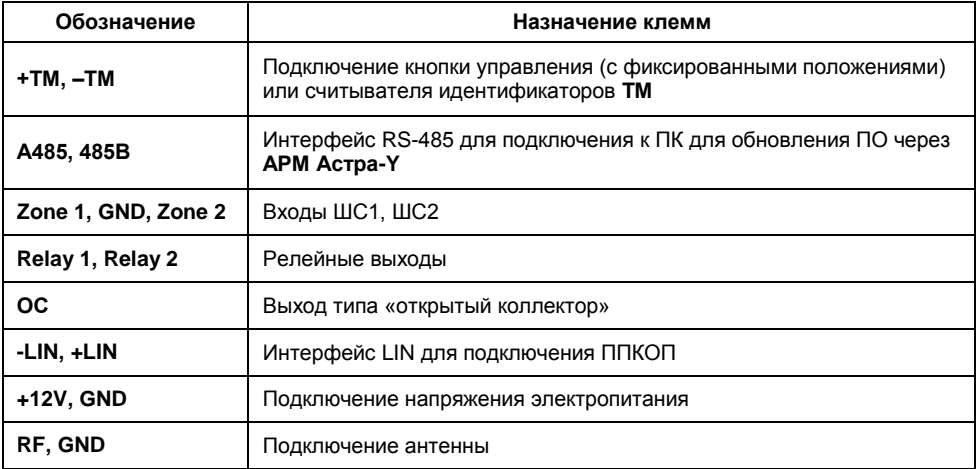

# <span id="page-13-0"></span>**5 Информативность**

**Зеленый индикатор** в рабочем режиме отображает состояние помеховой обстановки (Таблица 3).

двухцветные индикаторы  $\mathcal{U}$  и  $\mathcal{Z}$  отображают состояние ШС1, ШС2 соответственно (Таблица 2).

Длительность индикации извещения - до перехода ШС в другое состояние или до восстановления.

**По радиоканалу** во всех режимах УОО не реже, чем **1 раз в 2 мин** передает **на УОП** извещения, определяющие его текущее состояние и состояние прибора, подключенного по интерфейсу **LIN** с детализацией до раздела/ШС.

Неисправность электропитания УОО и ППКОП, подключенного к УОО в расширенном режиме работы, передается только по радиоканалу.

# Таблица 2 **- Извещения на индикаторы**  $\mathbb 1$ **и**  $\mathbb 2$

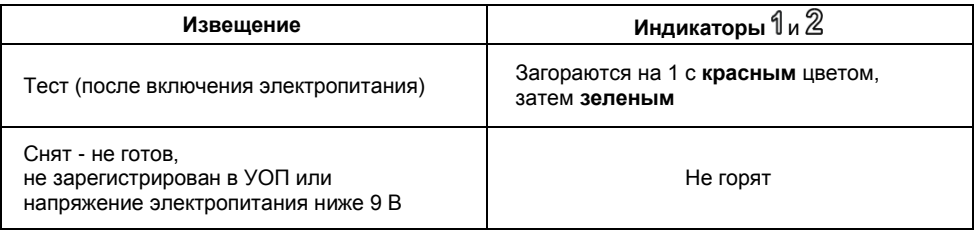

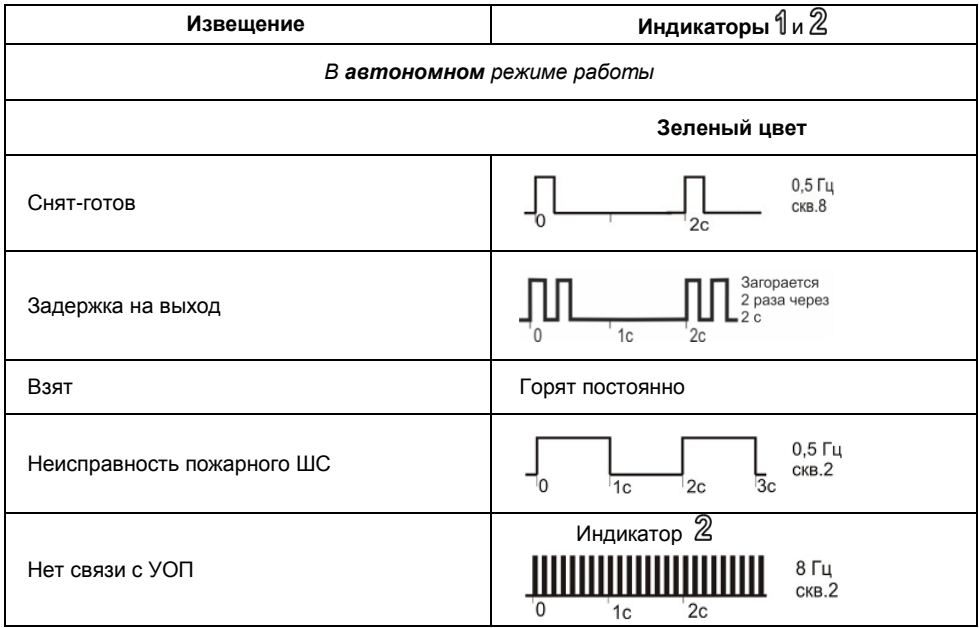

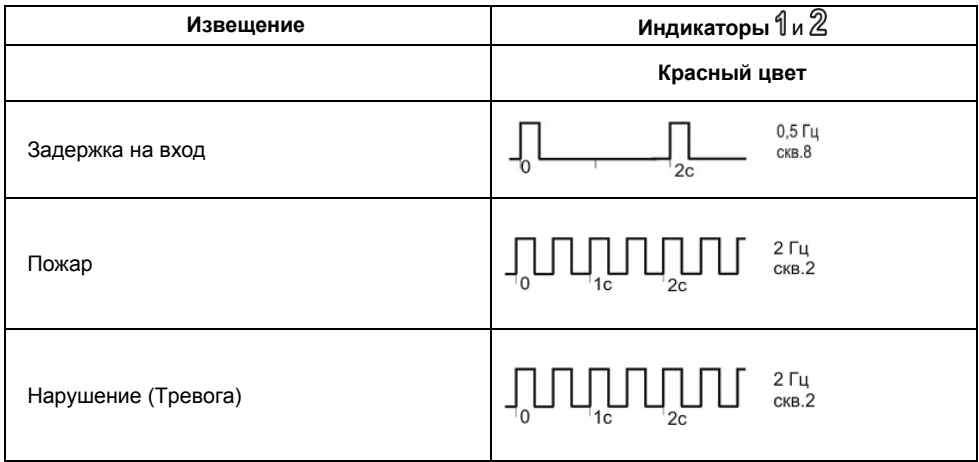

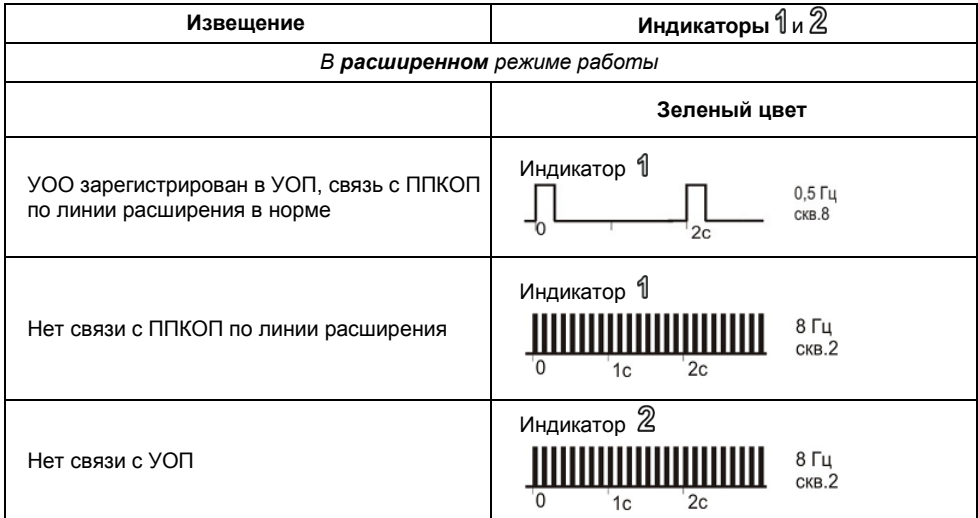

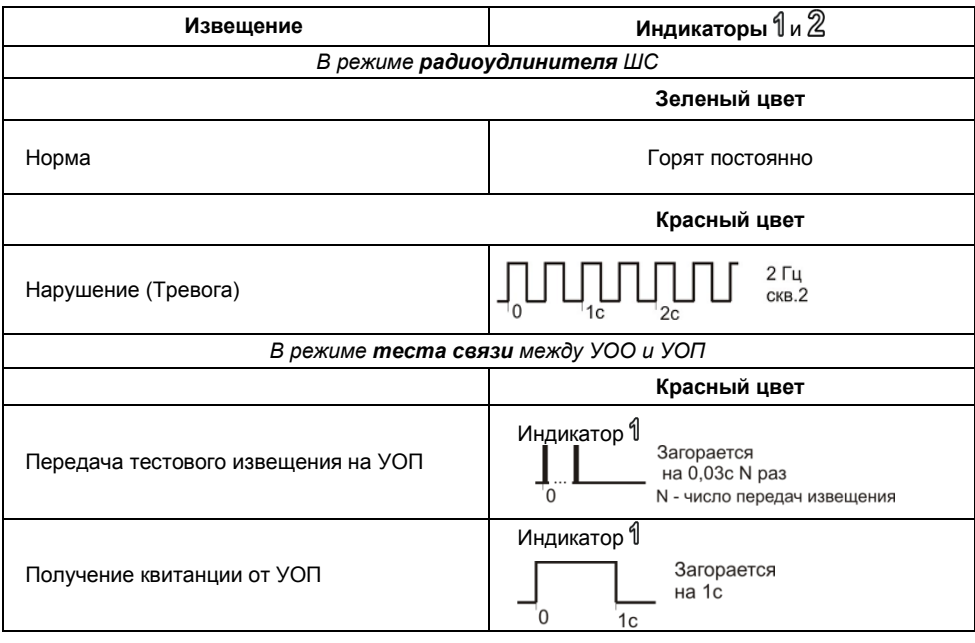

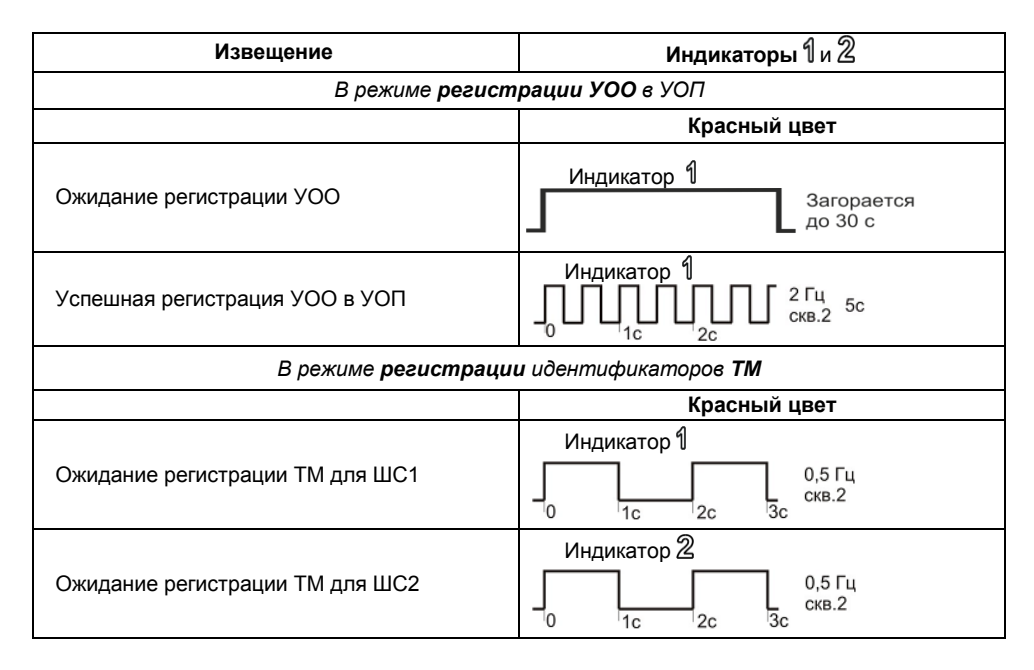

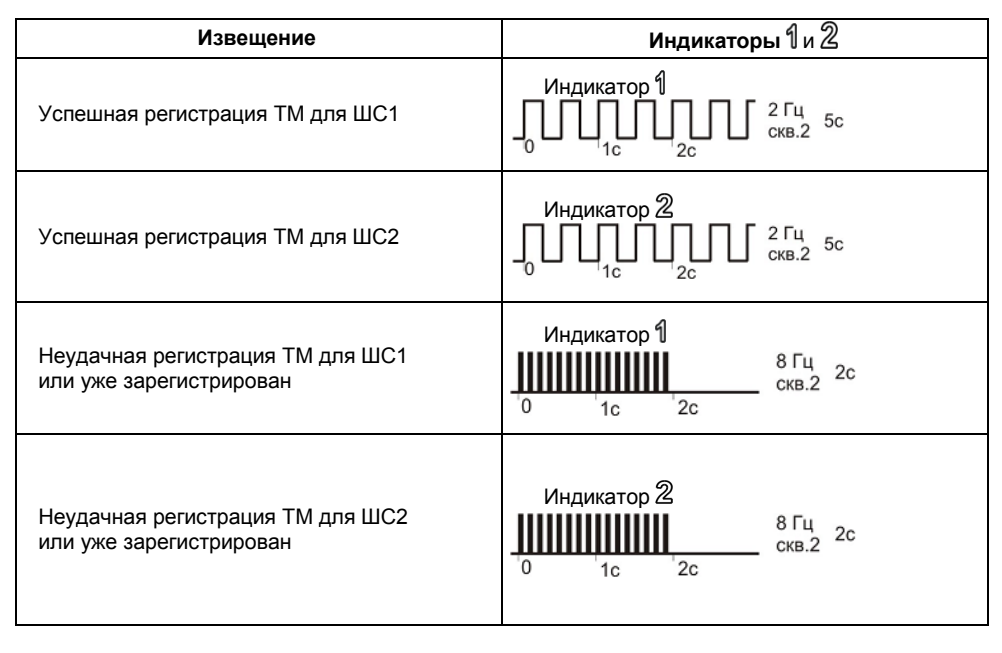

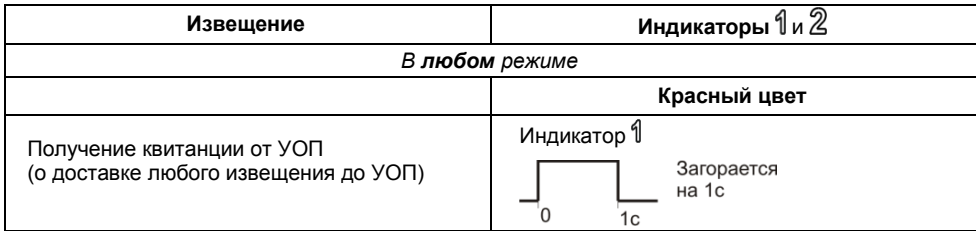

# Таблица 3 - **Извещения на индикатор**

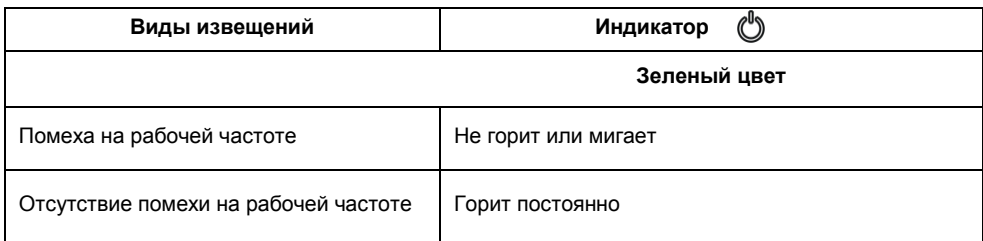

Во всех режимах при потере связи УОО начинает выполнять функцию поиска частотного канала.

# <span id="page-21-0"></span>**6 Режимы работы выходов (Relay, ОС)**

#### *ВНИМАНИЕ!*

*Все выходы УОО – не программируемые и работают только в автономном режиме работы УОО.*

При включении электропитания все выходы замыкаются на **2 с** (режим **Тест**).

**Реле 1 и 2** (клеммы **Relay 1, Relay 2**) работают в режиме **«Контрольная лампа»:**

- замыкаются при взятии ШС на охрану,
- переключаются при тревоге,
- разомкнуты во всех остальных случаях.

**Реле 1** – отображает состояние **ШС1**.

**Реле 2** – отображает состояние **ШС2**.

**Выход ОС** работает в режиме **«Звуковой»:**

- включается на **2 мин** при нарушении **охранного** ШС,

- включается с частотой **2 раза в 1 с** в течение **10 минут** при нарушении **пожарного** ШС,

- включается с частотой **1 раз в 1 с** в течение **2 минут** при переходе **пожарного** ШС в состояние **«Внимание**»,

- включается при управлении взятием/снятием с охраны, в соответствии с **таблицей 4**.

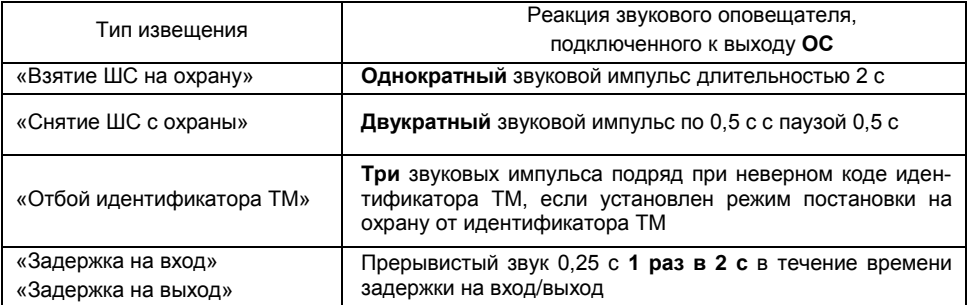

# <span id="page-22-0"></span>**7 Заводские установки**

Поставляемый УОО имеет следующие **заводские установки**:

- Режим работы **автономный**.  $\bullet$
- Тип **ШС1 – охранный**.  $\bullet$
- Тип **ШС2 – пожарный**.  $\bullet$
- $\bullet$ Функция автоперевзятия включена для ШС1.
- Время автоперевзятия **4 мин**.
- Время задержки на вход/выход **45 с**.
- Способ взятия на охрану/снятия с охраны **идентификатор ТМ**.  $\bullet$
- Частотный канал **1-й**.

# <span id="page-23-0"></span>**8 Режимы работы УОО**

УОО может работать в следующих режимах:

- **– автономный** режим, управление ТМ;
- **– автономный** режим, управление кнопкой;
- **–** режим **радиоудлинителя** ШС;
- **– расширенный** режим

#### **8.1 Автономный режим работы УОО**

- <span id="page-23-1"></span>**–** контроль двух ШС типов охранный, пожарный или пожарный с двойной сработкой;
- **–** автоперевзятие ШС охранного типа через 4 минуты после нарушения, если ШС к этому времени перешел в состояние «Норма», (при включенной функции автоперевзятия);
- **–** задержка на вход/выход от 0 до 255 с;
- **–** взятие на охрану/снятие с охраны внешней кнопкой управления (с фиксацией) или идентификатором ТМ;
- **–** независимое управление ШС разными ключами ТМ (одним ключом только один ШС);
- **–** регистрация до 8 идентификаторов ТМ для каждого ШС;
- **–** контроль напряжения электропитания;
- **–** контроль вскрытия корпуса;<br>– контроль радиоканала;
- **–** контроль радиоканала;
- **–** выдача извещений по радиоканалу на УОП, на выходы реле/ОС и встроенные светодиодные индикаторы (таблица 2);
- **–** интерфейс LIN УОО не используется.

В ШС **охранного** типа могут быть включены охранные извещатели, выходные цепи ППКОП, имеющие выход типа «сухой контакт» (релейный) и работающие на замыкание или размыкание.

В ШС **пожарного** типа могут быть включены пожарные извещатели, питающиеся по шлейфу сигнализации минимальным напряжением не менее 10,5 В.

#### **8.2 Режим радиоудлинителя ШС**

- <span id="page-24-0"></span>**–** контроль двух ШС охранного типа, круглосуточных;
- **–** контроль напряжения электропитания УОО;
- **–** контроль вскрытия корпуса УОО;
- **–** контроль радиоканала;
- **–** выдача извещений по радиоканалу на УОП, на встроенные светодиодные индикаторы (таблица 2);
- **–** интерфейсы LIN и RS-485 УОО не используются.

Режим обеспечивается для пары приборов УОО и УОП. При этом режиме состояния **ШС1**, **ШС2** УОО повторяется на **Relay 1**, **Relay 2** УОП.

#### **8.3 Расширенный режим работы**

- <span id="page-24-1"></span>**–** прием по **интерфейсу LIN** извещений от подключенного ППКОП (о состоянии ППКОП и его ШС/разделов);
- **–** контроль связи с ППКОП;
- **–** контроль радиоканала;
- **–** контроль напряжения электропитания УОО;
- **–** контроль вскрытия корпуса УОО;
- **–** передача по радиоканалу на УОП извещений от подключенного ППКОП;
- **–** выдача извещений о наличии связи с ППКОП и УОП на встроенные светодиодные индикаторы (таблица 2);
- <span id="page-24-2"></span>**–** состояние собственных ШС не контролируется.

# **9 Настройка УОО**

## **9.1 Программирование по радиоканалу**

<span id="page-25-0"></span>Если в системе «Астра-Y» **используется ПЦН** (прибор «ПЦН Астра-Y» или ПК с установленным ПО ПК «АРМ Астра-Y»), то режимы работы и параметры УОО устанавливаются и изменяются **по радиоканалу** по команде **от ПЦН**.

#### **9.2 Настройка перемычками и кнопкой S1**

<span id="page-25-1"></span>Если в системе «Астра-Y» **не используется ПЦН**, то режимы работы УОО устанавливаются при помощи перемычек и кнопки **S1** (таблица 5). Перемычка с вилки **ТМР** должна быть **снята**!

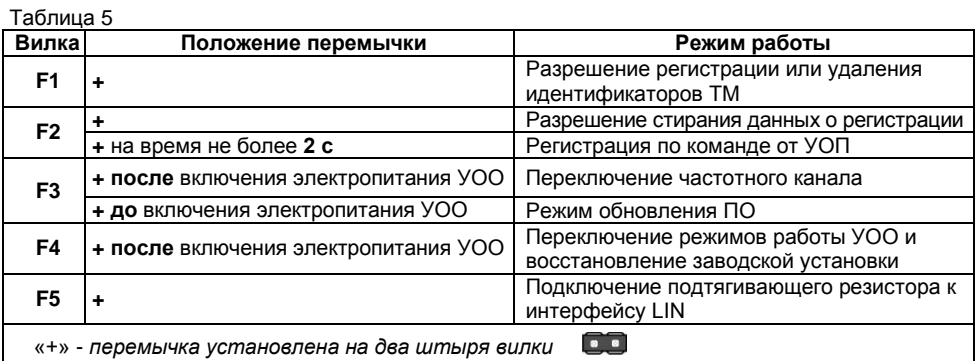

## <span id="page-26-0"></span>*9.2.1 Восстановление заводской установки (F4)*

#### **Восстановление заводских установок с помощью перемычки возможен только в том случае, если УОО не зарегистрирован в УОП.**

**1)** При включенном электропитании установить перемычку на вилку **F4**.

**2)** Нажать кнопку **S1** (при этом индикаторы  $\frac{q}{q}$  и  $\frac{q}{q}$  должны включиться на длительное время из режима переключения) и удерживать ее до тех пор, пока индикаторы не выключатся.

## <span id="page-26-1"></span>*9.2.2 Установка режима работы УОО (F4)*

#### **Изменение режимов по перемычке F4 выполняется только в незарегистрированном УОО.**

В зарегистрированном УОО в **автономном** режиме работы возможен только выбор способа взятия на охрану/снятия с охраны.

**1)** Включить электропитание УОО.

**2)** Установить на УОО перемычку на вилку **F4**.

При этом индикаторы и мигают синхронно повторяющимися сериями **красным** цветом (по **1, 2, 3** или **4 раза** в зависимости от установленного режима работы) до снятия перемычки с вилки **F4** или выключения электропитания.

Количество включений означает:

**«1»** – **автономный** режим с взятием/снятием идентификатором **ТМ**;

**«2»** – **автономный** режим с взятием/снятием внешней **кнопкой** управления (с фиксацией);

**«3»** – режим **радиоудлинителя** ШС;

**«4»** – **расширенный** режим.

# **3)** Кратковременным нажатием кнопки **S1** установить необходимый номер режима. Номера

переключаются циклически .

**4)** Снять перемычку с вилки **F4**.

## <span id="page-27-0"></span>*9.2.3 Установка частотного канала (F3)*

Режим позволяет проверить и изменить частотный канал работы УОО.

**1)** При **включенном** электропитании установить перемычку на вилку **F3**. При этом индикаторы и или и УОП мигают синхронно повторяющимися сериями **красным** цветом (по **1,** 

**2, 3, 4, 5, 6, 7** или **8** раз).

Индикаторы и показывают номера частотных каналов **1-8**.

Индикаторы и показывают номера частотных каналов **9-16**, в этом случае для определения номера канала к числу включений следует добавить **8**.

**2)** Кратковременным нажатием кнопки **S1** изменить канал **«1»** на **«2»**, **«2»** на **«3»** и т.д.

**3)** Снять перемычку с вилки **F3.**

# <span id="page-27-1"></span>*9.2.4 Очистка памяти УОО (F2)*

**1)** При **включенном** электропитании установить перемычку на вилку **F2**.

**2)** Нажать и удерживать кнопку **S1** в течение **5-6 с** до погасания **красного** цвета индикато-

 $\alpha$  , память УОО полностью очищена (индикаторы  $\frac{4}{9}$  и  $\frac{2}{9}$  не горят).

**3)** Снять перемычку с вилки **F2**.

Очистка памяти производится перед регистрацией в УОП, если УОО уже регистрировался в другом УОП.

# <span id="page-28-0"></span>*9.2.5 Регистрация УОО в памяти УОП (F2)*

**1)** Запустить режим регистрации по методике Руководства по эксплуатации на УОП.

**2)** На регистрируемом **УОО** кратковременно (на **1-2 с**) замкнуть вилку **F2** отверткой или перемычкой**,** при этом должен загореться **красным** цветом индикатор .

**3)** В случае успешной регистрации УОО индикатор  $\parallel$  на УОО отмигается красным цветом и начнет отображать текущее состояние ШС1.

## <span id="page-28-1"></span>*9.2.6 Удаление идентификаторов ТМ (F1) (для автономного режима)*

**1)** Установить перемычку на вилку **F1**.

**2)** Нажать кнопку S1 (при этом индикаторы  $\frac{4}{3}$  и  $\frac{2}{3}$  должны включиться) и удерживать ее до тех пор, пока индикаторы не выключатся.

## <span id="page-28-2"></span>*9.2.7 Регистрация идентификаторов ТМ (F1) (для автономного режима)*

**УОО обеспечивает** регистрацию **до 8-ми** идентификаторов ТМ для **ШС1** и **8-ми** идентификаторов ТМ для **ШС2**, если для УОО установлен автономный режим с взятием/снятием идентификатором ТМ.

#### **Последовательность** действий:

**1)** При включенном электропитании установить перемычку на вилку **F1**.

**2)** Кратковременно, на время не более **2 с**, нажать кнопку **S1**, при этом должен установиться режим регистрации идентификатора ТМ для ШС1. Индикатор <sup>1</sup> начинает мигать 1 раз в 1 с **красным** цветом (Таблица 2).

**3)** Для регистрации идентификатора ТМ для ШС2 еще раз нажать кнопку **S1**. Индикатор начинает мигать **1 раз в 1 с красным** цветом.

**4)** Приложить идентификатор ТМ к считывателю.

При успешной регистрации индикаторы 1 или 2 начинают мигать с частотой 2 раза в 1 с в течение 5-6 с.

енно о осе.<br>При **отказе** от регистрации индикаторы 1 или 2 начинают мигать с частотой **8 раз в 1 с** в течение 2-3 с.

**5)** Выход из режима регистрации происходит автоматически после регистрации идентификатора ТМ или через 30 с после установки данного режима.

## <span id="page-29-0"></span>*9.2.8 Обновление ПО (F3)*

Обновление ПО УОО осуществляется с помощью программы **Pconf-Y** или **АРМ Астра-Y**.

## *Первый способ - по интерфейсу USB.*

- **1)** Скачать программу **Pconf-Y** (**АРМ Астра-Y**) с сайт[а www.teko.biz](http://www.teko.biz/) и установить на ПК.
- **2)** Установить на УОО перемычку на вилку **F3** при выключенном электропитании.

**3)** Включить электропитание УОО. Подключить УОО к ПК через USB порт при помощи USB кабеля АМ/ВМ.

**4)** Запустить программу **Pconf-Y** (**АРМ Астра-Y**) на ПК.

**5)** Выбрать режим **«Обновление ПО прибора»**.

**6)** Обновить ПО, выполняя указания в открывшемся окне «Совет» программы.

#### *Второй способ - по интерфейсу RS-485.*

- **1)** Скачать программу **АРМ Астра-Y** с сайт[а www.teko.biz](http://www.teko.biz/) и установить на ПК.
- **2)** Установить на УОО перемычку на вилку **F3** при выключенном электропитании.

**3)** Подключить УОО к ПК через контакты A485, 485B с помощью блока сопряжения «Астра-

984».

- **4)** Запустить на ПК программу **АРМ Астра-Y**.
- **5)** Выбрать режим **«Обновление ПО прибора».**
- **6)** Обновить ПО, выполняя указания в открывшемся окне «Совет» программы.

## <span id="page-30-0"></span>**10 Подготовка к работе**

**10.1** УОО после транспортировки в условиях, отличных от условий эксплуатации, выдержать в распакованном виде в условиях эксплуатации не менее 4 ч.

**10.2** Регистрацию и настройку параметров УОО следует производить вблизи УОП и ПЦН, для чего все приборы разместить на столе.

**10.3** Если в системе «Астра-Y» **используется ПЦН** (прибор «ПЦН Астра-Y» или ПК с установленным ПО ПК «АРМ Астра-Y»), то регистрация УОО и настройка параметров УОО выполняется по команде от **ПЦН**.

**10.4** Если в системе «Астра-Y» **не используется ПЦН**, то регистрацию УОО и его настройку можно выполнить **2-мя** способами:

**1-й способ** - перемычками и кнопкой **S1** по методикам **п. 9.2**.

**2-й способ** - использовать программу **АРМ Астра-Y** в режиме «Построение и настройка системы»:

**1)** Перевести **пультовое** устройство **УОП** в **расширенный** режим работы в соответствии с Руководством по эксплуатации на **УОП**.

**2)** Подключить к разъему **F7** на плате **УОП** блок сопряжения «Астра-984».

- **3)** Включить электропитание УОП и УОО.
- **4)** Подключить блок сопряжения «Астра-984» к USB-порту ПК.
- **5)** Запустить программу **АРМ Астра-Y**, выбрать режим «Построение и настройка системы».

**6)** В режиме «Просмотр состояния УОП» проверить адрес (должен быть «ноль»), **УОП регистрировать не надо.**

- **7)** Перейти в пункт меню **«Объект» «Регистрация УОО»**, выбрать УОП № **0**.
- **8)** Установить необходимые настройки, подтвердить нажатием кнопки **ОК**.

**9)** На плате УОО кратковременно (на **1-2 с**) замкнуть вилку **F2** отверткой или перемычкой**,**  при этом должен загореться красным цветом индикатор 1. При успешной регистрации сообщение: **«Выполнено, УОО1 зарегистрирован»**.

**10)** Повторить действия **8)-9)** для следующих УОО.

При регистрации УОО в расширенном режиме работы, ППКОП по интерфейсу **LIN** к **УОО** можно не подключать.

<span id="page-31-0"></span>**11)** Перевести **УОП** в **автономный** режим работы в соответствии с Руководством по эксплуатации на УОП.

## **11 Установка**

## **11.1 Выбор места установки**

<span id="page-32-0"></span>**11.1.1** УОО следует размещать на максимальную высоту (не менее 2 м от пола и 20 см от потолка) для обеспечения наибольшей зоны охвата радиоканала системы УБОС.

**11.1.2** Провода цепей электропитания, шлейфа сигнализации и интерфейса LIN УОО следует располагать вдали от мощных силовых и высокочастотных кабелей.

**11.1.3** Приборы, подключаемые к УОО по интерфейсу LIN, устанавливаются в удобном для пользователя месте, но на расстоянии не более 200 м от УОО.

#### **УОО не рекомендуется размещать:**

**-** на массивных металлических конструкциях или ближе 1 м от них;

**-** ближе 1 м от силовых линий и металлических водопроводных или газовых труб, источников радиопомех;

**-** внутри металлических конструкций;

**-** ближе 4 м от персонального компьютера и источника электропитания.

**11.1.4** При использовании ретрансляции следует учитывать, что один УОО-ретранслятор передает состояния не более 25-ти УОО без учета УОО-ретрансляторов следующего уровня и не более 30-ти УОО с учетом УОО-ретрансляторов второго уровня и УОО третьего уровня.

**11.1.5** Для устойчивой работы системы «Астра-Y» рекомендуется устанавливать не более двух УОО-ретрансляторов (основной и резервный) с уровнем ретрансляции «1» или «2» в зоне радиовидимости своей группы УОО. При не соблюдении этого правила увеличивается время **динамического** изменения маршрутов при потере связи с основным ретранслятором.

**11.1.6** Уровни и маршруты ретрансляции можно **принудительно** изменить с ПЦН: через ПО АРМ Астра-Y или через меню ПЦН Астра-Y «2 Радиосеть» - «3 Изменение параметров радиоустройств» - «3 Запуск поиска маршрута».

## <span id="page-33-0"></span>**11.2 Проверка качества связи между УОО и УОП (Тест сети)**

После установки УОО рекомендуется выполнить проверку качества связи между УОО и УОП. Данная проверка выполняется только для УОО, работающих напрямую с УОП. Для остальных УОО наличие связи с УОП оценивается по индикации получения квитанции от УОП (индикатор  $\oint$  загорается красным цветом 1 раз на 1 с) после создания события, например, вскрытия или восстановления вскрытия УОО.

**1)** Подключить **УОО** к источнику электропитания.

**2)** Подключить к клеммам **+ТМ, -ТМ** УОО провода.

**3)** Замкнуть на **1 с** клеммы **+ТМ, -ТМ**. При этом индикатор **красным** цветом индицирует передачу извещения (число передач от **1** до **8** раз) и получение квитанции - загорается **1 раз на 1 с** (см. Таблицу 2).

При хорошей связи получение квитанции происходит после **1 - 5**-ой передачи извещения.

Если квитанция получена после 6-ти передач или не получена, рекомендуем изменить место расположения УОО и повторить проверку.

#### <span id="page-33-1"></span>**11.3 Порядок установки УОО**

**1)** Вытолкнуть защелки основания из паза крышки.

Снять крышку.

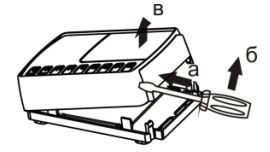

**2)** MOHTAWHER **•** СНЯТЬ ПЕЧАТНУЮ ПЛАТУ, ОТОГНУВ ЗАЦЕПЫ В основании. отверстия 001  $\blacksquare$  $\bullet$ ma.<br>I 'n  $\overline{\text{m}}$  $\bullet$  $\bullet$ ச் Ö Отверстия  $\bullet$ для ввода верхности. ПРОВОДОВ

- 
- На ровной поверхности сделать разметку крепления по основанию УОО.
- Выдавить заглушку выбранного отверстия для ввода проводов.
- Провести провода от источника электропитания, ШС и последовательного интерфейса через отверстие для ввода проводов.
- Закрепить основание УОО на несущей по-
- **3)** Подсоединить антенну к клеммнику винтовому **RF**.

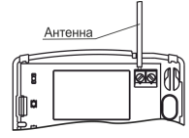

**4)** Электрический монтаж к выходным клеммам УОО вести в соответствии с выбранной схемой подключения (раздел **12**).

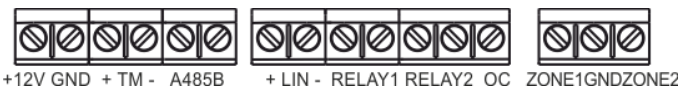

**5)** Установить на место крышку.

## <span id="page-35-0"></span>**11.4 Проверка работоспособности УОО в автономном режиме**

- **1)** Собрать схему проверки (рисунки 3, 4).
- **2)** Привести ШС в состояние «**Норма»**.

**3)** Включить электропитание УОО, при этом на УОО индикаторы  $\sqrt[4]{u}$  загораются на 1 с

**красным**, затем **зеленым** цветом вместе с индикатором (режим «Тест»). Индикатор остается включенным **зеленым** цветом и горит постоянно или моргает (Таблица 3), индикаторы ปื и отображают состояние ШС в соответствии с таблицей 2.

#### **4)** Если **ШС** – **охранный**:

**а)** перевести ШС в состояние **«Взят»**, если ШС в состоянии «Снят-Готов», замыканием кнопки управления или подключением идентификатора ТМ к считывателю ТМ. Соответствующий индикатор должен индицировать задержку на выход (если установлена) и затем состояние **«Взят»** (горит **зеленым** постоянно);

**б)** привести ШС в состояние **«Нарушение»**.

Соответствующие индикаторы и оповещатели должны индицировать извещение **«Нарушение»**; **в)** привести ШС в состояние **«Норма»**;

**г) снять** ШС с охраны размыканием кнопки управления или подключением идентификатора ТМ к считывателю ТМ. Соответствующие индикаторы и оповещатели должны индицировать извещение «Снят-Готов».

#### **5)** Если **ШС** – **пожарный:**

**а)** привести ШС в состояние **«Пожар**» (для перевода ШС в пожар, параллельно к оконечному резистору 3,9 кОм подключить резистор номиналом 3,9 кОм).

Соответствующие индикаторы и оповещатели должны индицировать извещение **«Пожар»**;

**б)** привести ШС в состояние **«Норма»** (отключить дополнительный резистор 3,9 кОм);

**в) замкнуть и разомкнуть** кнопку управления или подключить идентификатор ТМ к считывателю ТМ. Соответствующие индикаторы и оповещатели должны индицировать извещение **«Взят»**.

Работа подключенных световых и звуковых оповещателей должна соответствовать **п.6**.

## <span id="page-36-0"></span>**12 Схемы подключения УОО**

#### <span id="page-36-1"></span>**12.1 Схемы подключения УОО в автономном режиме работы**

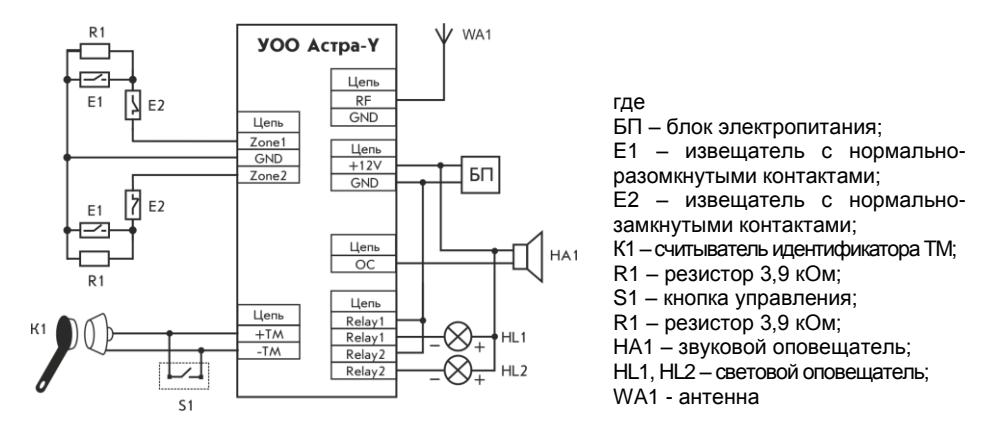

**Рисунок 3** - Схема подключения извещателей, имеющих выход типа «сухой контакт» (релейный), и работающих на замыкание или размыкание

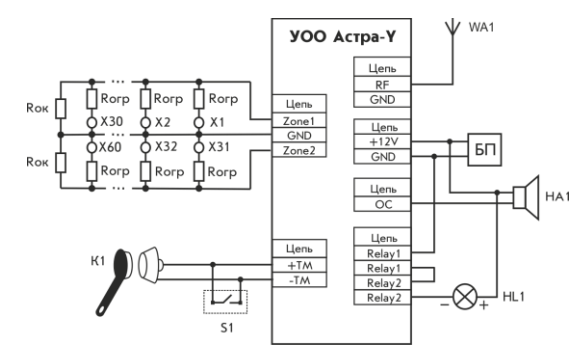

где

БП – блок электропитания;

К1 – считыватель идентификатора ТМ;

n – количество извещателей (n ≤ 30);  $R<sub>om</sub>$  – ограничивающий резистор, наличие и номинал которого рекомендуется РЭвыбранного извещателя;

 $R_{\text{ok}}$  – оконечный резистор (номинал см. таблицу 6);

S1 – кнопка управления;

Х1…Х60 – активный извещатель;

HA1 – звуковой оповещатель;

HL1 – световой оповещатель;

WA1 – антенна

#### Таблица 6

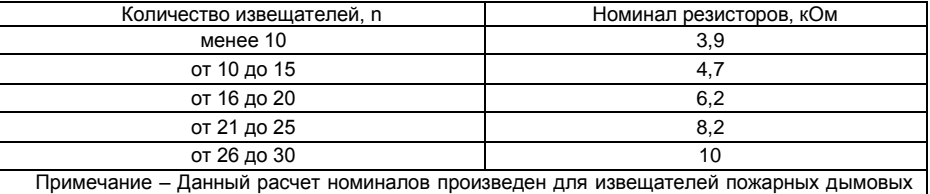

со средним значением тока потребления из шлейфа в дежурном режиме от 70 до 90 мкА.

**Рисунок 4** - Схема подключения активных извещателей

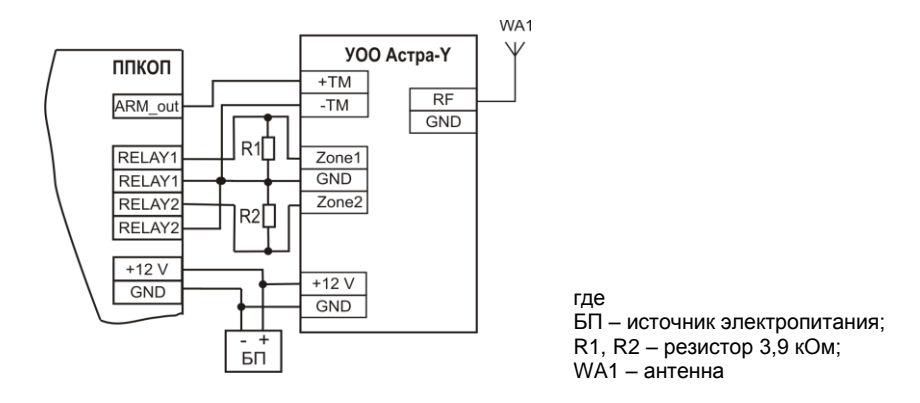

**Рисунок 5 -** Схема подключения приемно-контрольных приборов, имеющих выход типа «сухой контакт» (релейный) и работающих на замыкание

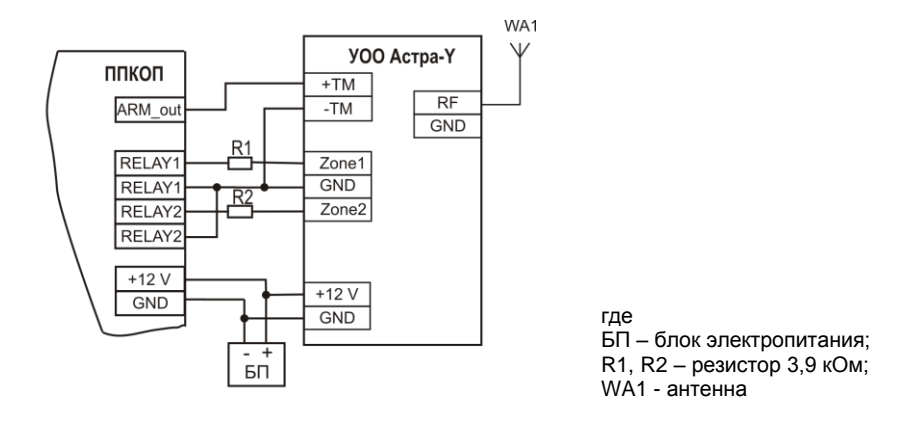

<span id="page-39-0"></span>**Рисунок 6 -** Схема подключения приемно-контрольных приборов, имеющих выход типа «сухой контакт» (релейный) и работающих на размыкание

#### **12.2 Схема подключения УОО в расширенном режиме работы**

- Для интерфейса LIN необходимо обеспечить следующие параметры:  $\bullet$ 
	- длина линии не более 200 м;
	- активное сопротивление проводов не более 100 Ом;
	- емкость между сигнальной линией и общим проводом не более 0,033 мкФ.
- На ППКОП установить в режим работы с подключаемым устройством «Ведущий».  $\bullet$

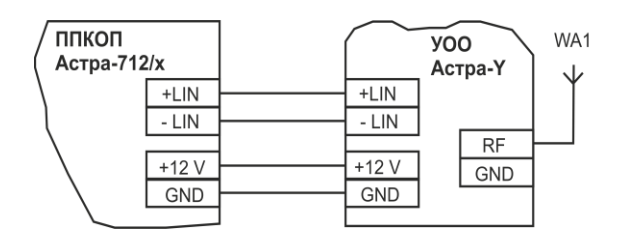

где WA1 - антенна

<span id="page-40-0"></span>**Рисунок 7** - Схема подключения ППКОП

# **13 Маркировка**

На этикетке, приклеенной к корпусу УОО, указаны:

- торговый знак предприятия-изготовителя;
- сокращенное наименование УОО;
- версия программного обеспечения;
- месяц и год изготовления;
- знак соответствия;
- штрих-код, дублирующий текстовую информацию.

## <span id="page-41-0"></span>**14 Утилизация**

УОО не представляет опасность для жизни, здоровья людей и окружающей среды, после окончания срока службы его утилизация производится без принятия специальных мер защиты окружающей среды.

## <span id="page-41-1"></span>**15 Соответствие стандартам**

**15.1** Индустриальные радиопомехи, создаваемые беспроводной системой сигнализации, соответствуют ГОСТ Р 51318.22-99, нормам ЭИ 1 по ГОСТ Р 50009-2000 для технических средств, применяемых в жилых, коммерческих зонах и производственных зонах с малым энергопотреблением.

**15.2** УОО при работе с мощностью 10 мВт не требует получения разрешений на применение от органов государственной радиочастотной службы.

**15.3** УОО по требованиям электробезопасности соответствует ГОСТ Р 50571.3-2009, ГОСТ 12.2.007.0-2001.

**15.4** При нормальной работе и работе УОО в условиях неисправности ни один из элементов его конструкции не имеет температуру выше допустимых значений, установленных ГОСТ IEC 60065-2013.

**15.5** Конструкция УОО обеспечивает степень защиты оболочкой IP41 по ГОСТ 14254-2015.

**15.6** Рабочая частота 433,92 МГц - не имеет запрета на использование во всех странах Евросоюза.

#### <span id="page-42-0"></span>**16 Гарантии изготовителя**

**16.1** Система менеджмента качества сертифицирована на соответствие ГОСТ ISO 9001.

**16.2** Изготовитель гарантирует соответствие УОО техническим условиям при соблюдении потребителем условий транспортирования, хранения, монтажа и эксплуатации.

**16.3** Гарантийный срок хранения – 5 лет 6 месяцев с даты изготовления.

**16.4** Гарантийный срок эксплуатации – 5 лет со дня ввода в эксплуатацию, но не более 5 лет 6 месяцев с даты изготовления.

**16.5** Изготовитель обязан производить ремонт, либо заменять УОО в течение гарантийного срока.

**16.6 Гарантия не вступает в силу в следующих случаях**:

- несоблюдении данного руководства по эксплуатации;

- механическом повреждении УОО;

- ремонте УОО другим лицом, кроме Изготовителя.

**16.7** Гарантия распространяется только на УОО. На все оборудование других производителей, использующееся совместно с УОО, включая элементы питания, распространяются их собственные гарантии.

**Изготовитель не несет ответственности за любой ущерб, нанесенный здоровью, имуществу либо другие случайные или преднамеренные потери, прямые или косвенные убытки, основанные на заявлении пользователя, что УОО не выполнило своих функций, либо в результате неправильного использования, выхода из строя или временной неработоспособности УОО**.

> **Продажа и техподдержка ООО «Теко - Торговый дом»** 420138, г. Казань, Проспект Победы, д.19 Тел.: +7 (843) 261–55–75 Факс: +7 (843) 261–58–08 E-mail: support@teko.biz Web: **www.teko.biz**

**Гарантийное обслуживание ЗАО «НТЦ «ТЕКО»** 420108, г. Казань, ул. Гафури, д.71, а/я 87 Тел./Факс: +7 (843) 212–03–21 E-mail: otk@teko.biz Web: **www.teko.biz**

Сделано в России

Редакция UOO-Yv2\_5